## ةيلحملا ةكبشلا يف مكحتلا رصنع نيوكت لكل ءالمعلا دييقتل (WLC (ةيكلساللا (WLAN (ةيكلسال ةيلحم ةكبش  $\overline{\phantom{0}}$

# تايوتحملا

[ةمدقملا](#page-0-0) [ةيساسألا تابلطتملا](#page-0-1) تابلطتم<u>ل</u>ا [ةمدختسملا تانوكملا](#page-0-3) [WLC ىلع ليمعلا دح](#page-0-4) ن يوك<u>تل</u>ا [\(WLC \(ةيكلساللا ةيلحملا ةكبشلا يف مكحتلا رصنع نيوكت](#page-1-1) <mark>ةحصلا نم ققحتل</mark> [ةلص تاذ تامولعم](#page-4-0)

### <span id="page-0-0"></span><mark>ةم دق مل</mark>ا

ةكبشب لاصتال مهنكمي نيذل عالمعلا ددع ىلع دح نييءت ةيفيك دنتسمل اذه حضوي .(CUWN (ةدحوملا ةيكلساللا Cisco ةكبش يف WLAN

## <span id="page-0-1"></span>ةيساسألا تابلطتملا

#### <span id="page-0-2"></span>تابلطتملا

نأ لبق (CUWN) ةكبش يكلسال دحوي cisco لا نم ةيساسأ ةفرعم ىقلتي تنi نأ تنمض :ليكشت اذه تنأ لواحي

#### <span id="page-0-3"></span><u>ةمدختسملI تانوكملI</u>

:ةيلاتلا ةيداملا تانوكملاو جماربلا تارادصإ ىلإ دنتسملا اذه يف ةدراولا تامولعملا دنتست

- نء 7.0.116.0 رادصإلI لغشت يتJJ (WLC) 4400 قيكلسالJJ ملك فكبش يف مكحتلI ةدحو تباثلا جمانربلا
- 1131 زارط (LAP (Lightweight عضولا يف لوصولا ةطقن ●
- جمانربـلI نم 4.0 رادصإلI لغشت يتـلI و/802.11a/b ةيكـلساللI LAN ةكبش ليمع تـائياهم .ةصاخ ةيلمعم ةئيب ي ف ةدوجوملI ةزهجألI نم دنتسملI اذه يف ةدراولI تامولعملI ءاشنإ مت تناك اذإ .(يضارتفا) حوسمم نيوكتب دنتسملا اذه يف ةمدختسُملا ةزهجألا عيمج تأدب .رمأ يأل لمتحملا ريثأتلل كمهف نم دكأتف ،ةرشابم كتكبش

## <span id="page-0-4"></span><u>WLC ىلء لىمءلا دح</u>

لودجلا اذه حضوي .مهمعدت نيذلا WLAN ءالمع ددعل ىلعأ دح ىلع WLC تاصنم نم لك يوتحت :ةفلتخملا ةيساسألا مكحتلا ةمظنأل ىصقألا دحلا

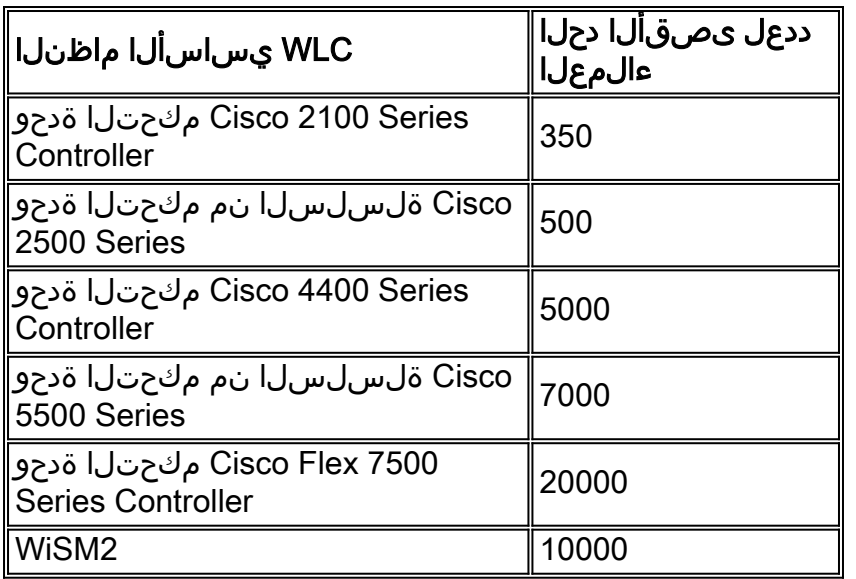

لكب نولصتي نيذلا ءالمعلا ددع ديدحت رايخ اضيأ WLC رفوت ،مكحتلا نم ديزم حنمل ءالمعلا ددع دييقت اهيف ديرت يتلا تالاحلا يف ةديفم ةزيملا هذه نوكت .WLAN ةكبش مادخت ّسإ نمّضَتْ امك ،ةكَبشَلاب نولصتيّ نيءْلا (فوْيضُلا ءالمعلا ،لاثملا ليبس ىلع) .ةكبشلا ي ف ةءافكب (WLAN) ةيكلسال0ا ةيلحملا ةكبشلل يددرتُلا قَاطنلا

عالمعلا ددع ىلء دويق دوجو مدع ينءي امم ،0 ىلء ةميقل ا هذه نييءت متي ،يضارتفا لكشب .WLAN ةكبشب لاصتالا مهنكمي نيذلا

ضعب .(LAP) لوصو ةطقنب نولصتي نيذلا ءالمعلا ددع دي قت كنكمي ال ،ايلاح **:ةظحالم** ( نم ديزملا رفوتي .ءالمعلا طابترإ ىلع دودح اهل Lightweight عضولا يف لوصولا طاقن ي عن Lightweight عضول إي في لوصول إطاق نل لي معلى نارتق الدودح مسرق ي ف اذه لوح تامولعمل إ .(WLC) ةيكلسالJJ ةيلحم الله قال التابق التاريخ من المعنى بي من التاريخ اليلمان اليلاد التي يوك التي التي التي ل

.WLAN ةكبش ىلع ءالمعلا ددعل ىصقألا دحلا نيوكت ةيفيك يلاتلا مسقلا فصي

#### <span id="page-1-0"></span><u>نۍوكتلا</u>

.دنتسملا اذه يف ةحضوملا تازيملا نيوكت تامولءم كل مّدقُت ،مسقلا اذه يف

ةكبشلا يف مكحت ةدحو ىلإ (LAP) لوصو ةطقن ليجست متي ،اذه نيوكتلا لاثم يف امهب لصتيل (2LAP و 1LAP (WLAN يتكبش نيوكت مت .(WLC (ةيكلساللا ةيلحملا WLAN لعجت ةقيرطب هذه WLAN تاكبش نيوكت ةيفيك لاثملا اذه فصي .نومدختسملا .ليمعلاب انارتقا 50 لبقي WLAN LAP2 و ليمع 25 طقف لبقي ،ةطقن يأ يف ،LAP1

#### <span id="page-1-1"></span><u>(WLC) ةيكلس|لل| ةيلحمل| ةكبش|ل| يف مكحتل| رصنء نيوكت</u>

نيكمت ةيفيك فصيو لعفلاب اهنيوكت مت (2lap و 1lap (WLANs نأ ءارجإلا اذه ضرتفي .هذه WLAN تاكبش ىلع ءالمعلل ىصقألا دحلا ةزيم

ةيلحملا ةكبشلا يف مكحتلا ةدحوب ةصاخلا (GUI) ةيموسرلI مرختسملI ةهجاو نم .1 هذه درست .WLAN تاكبش ةحفص رهظت.WLAN تاكبش قوف رقنا ،(WLC (ةيكلساللا ةيلحملا ةكبشلا يف مكحتلا رصنع ىلع اهنيوكت مت يتلا WLAN تاكبش ةحفصلا ةيكلساللا (WLC).

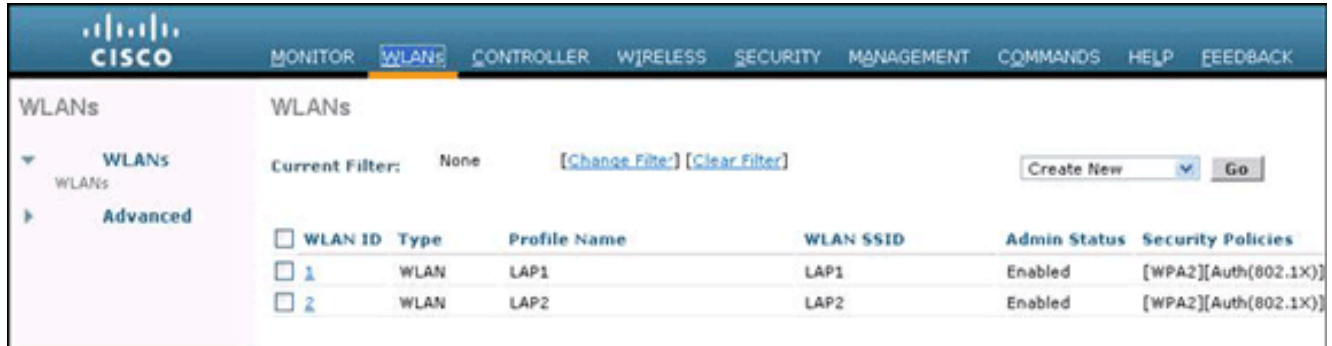

- تاكٻش ريرحت ةحفص رەظت .1 ينث WLAN لI تددح **WLAN id 1** in order to تقطقط .2 WLAN.
- **تارايخ** بيوبتلا ةمالء قوف رقنا .3

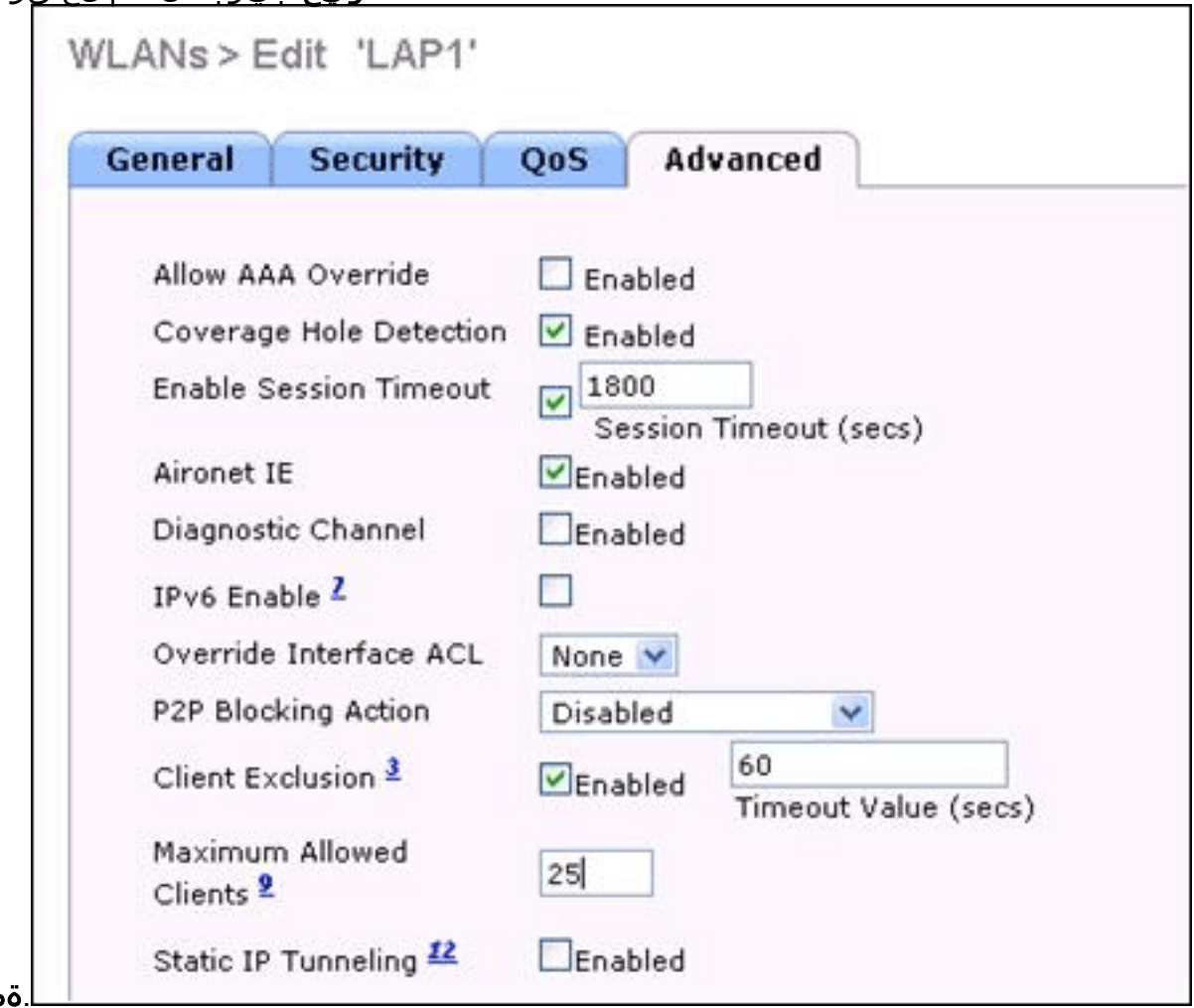

مدقتم حومسملا ءالمعلل ىصقألا دحلا لقح يف مەب حومسملا ءالمعلا ددعل ىصقألا دحل الخدأ .4 1.Lightweight عضولا يف لوصولا ةطقنل 25 لاثملا اذه مدختسي .مهب

ىلإ ليمع لل هب حومسملا ىصقألا دحلا نيوكتو 2WLAN LAP ل تاوطخلا هذه ررك .5

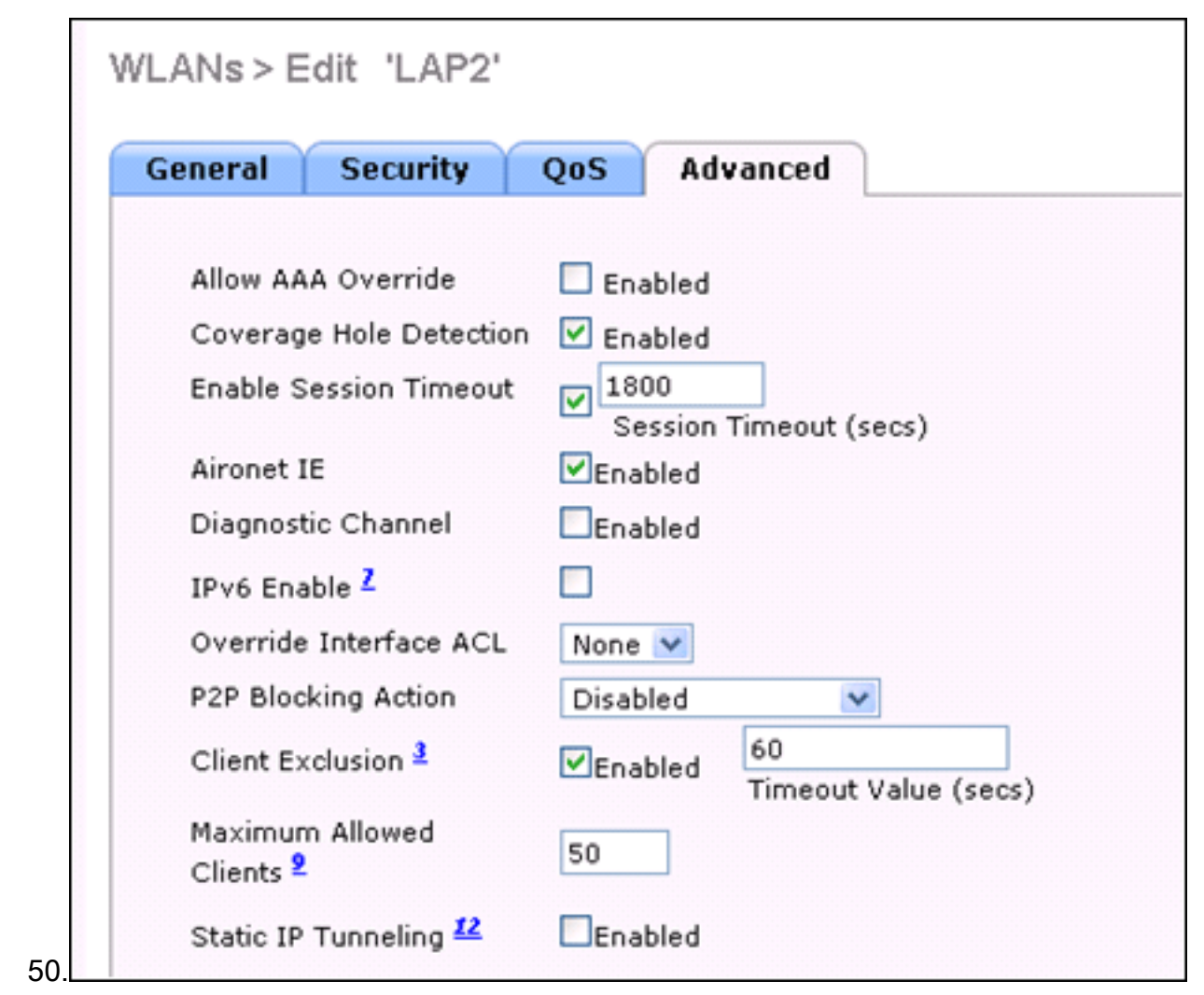

يف مكحتلI ةدحوب ةصاخلI (CLI) رماوألI رطس ةهجاو لIلخ نم نيوكتلI اذه ذيفنتل **:ةظحالم** client-associated-max wlan config :رمألا اذه مدختسأ ،(WLC (ةيكلساللا ةيلحملا ةكبشلا max-clients <wlanid>

### <span id="page-3-0"></span><u>ةحصلI نم ققحتلI</u>

زمرل| اذه يف حضوم وه امك نيوكتل| نم ققحتلل</b/ show wlan <wlan id رمأل| مادختسإ كنكمي :ةنيعلا

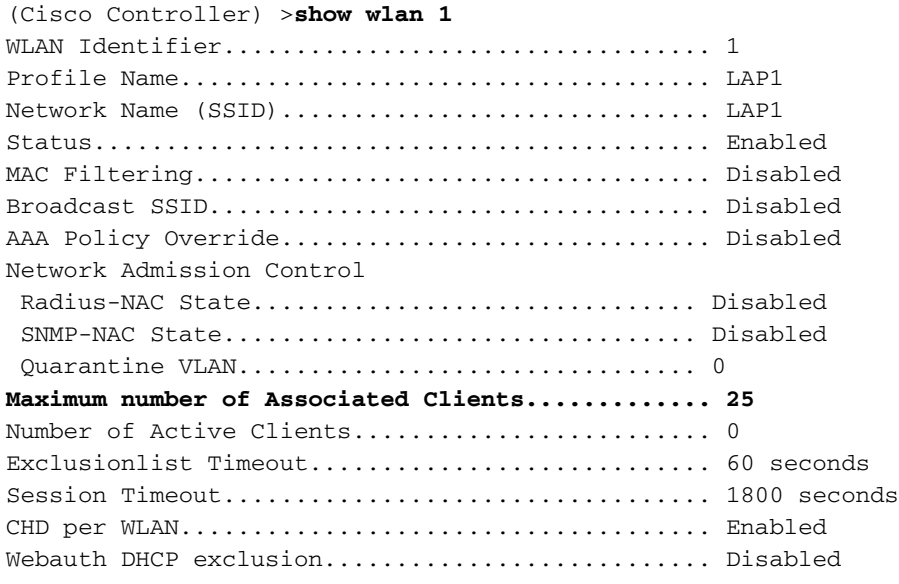

Interface........................................ vlan50 Multicast Interface.............................. Not Configured

#### <span id="page-4-0"></span><mark>ةلص تاذ تامولعم</mark>

- [7.0.116.0 قالطإ ،عجرم رمأ مكحت زاهج lan يكلسال cisco](//www.cisco.com/en/US/docs/wireless/controller/7.0MR1/command/reference/cli70mr1.html?referring_site=bodynav)●
- [7.0.116.0 رادصإلا ،Cisco نم ةيكلساللا LAN ةكبش مكحت ةدحو نيوكت ليلد](//www.cisco.com/en/US/docs/wireless/controller/7.0MR1/configuration/guide/wlc_cg70MR1.html?referring_site=bodynav) ●
- <u> Cisco Systems تادنتسملاو ي نقتلا معدل</u>ا •

ةمجرتلا هذه لوح

ةي الآلال تاين تان تان تان ان الماساب دنت الأمانية عام الثانية التالية تم ملابات أولان أعيمته من معت $\cup$  معدد عامل من من ميدة تاريما $\cup$ والم ميدين في عيمرية أن على مي امك ققيقا الأفال المعان المعالم في الأقال في الأفاق التي توكير المالم الما Cisco يلخت .فرتحم مجرتم اهمدقي يتلا ةيفارتحالا ةمجرتلا عم لاحلا وه ىل| اًمئاد عوجرلاب يصوُتو تامجرتلl مذه ققد نع امتيلوئسم Systems ارامستناه انالانهاني إنهاني للسابلة طربة متوقيا.